Herzlichen Glückwunsch zum Kauf Ihres hörberts. Sie besitzen damit ein flexibles Audio-System, das Sie an Ihre individuellen Wünsche anpassen können. Im Folgenden finden Sie die ausführliche Anleitung für hörbert-Modelle mit 1 oder 3 Knöpfen. Für weitere Hilfe steht Ihnen unser Serviceteam gerne Montag bis

## Inhaltsverzeichnis

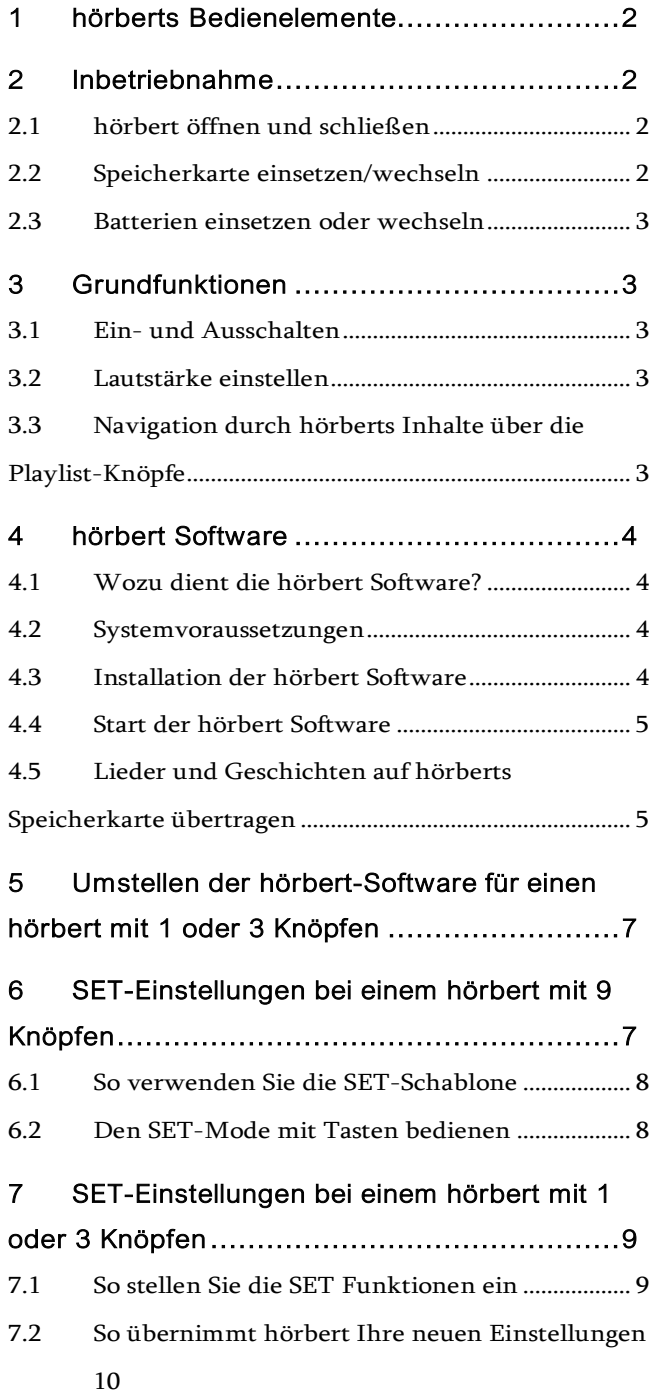

Freitag zwischen 9 und 15 Uhr zur Verfügung.

Kontakt zum Service-Team: Email: [service@winzki.de /](mailto:service@winzki.de) Tel. +49 (0)7022 50642-0

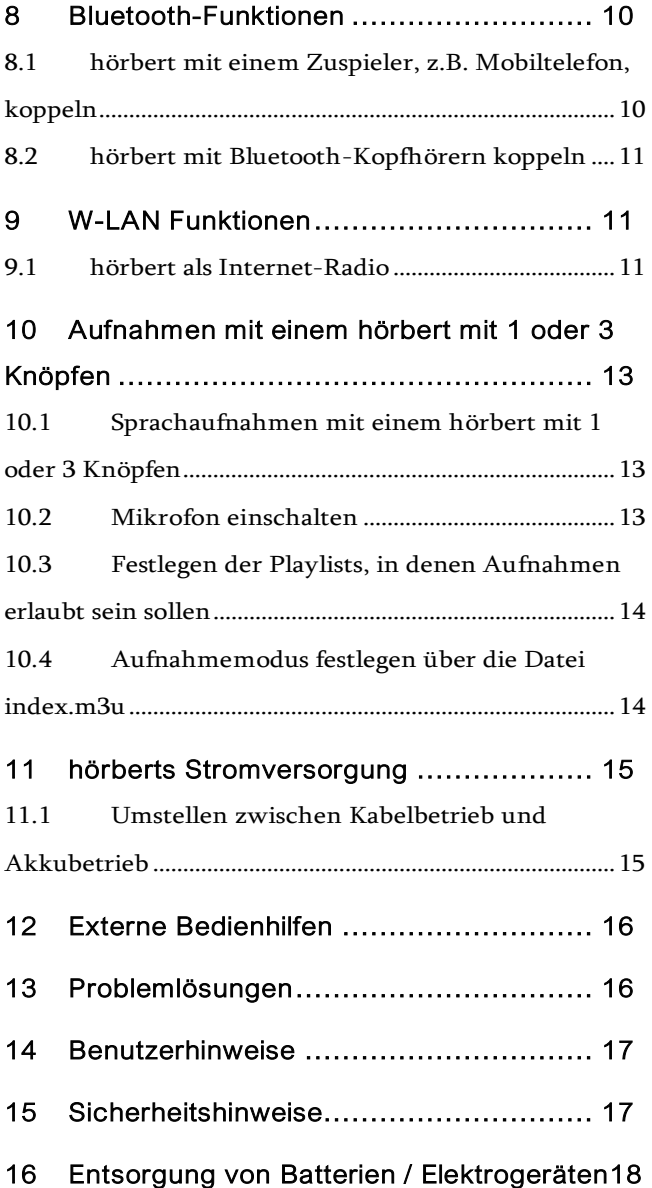

hörbert

## <span id="page-1-0"></span>1 hörberts Bedienelemente

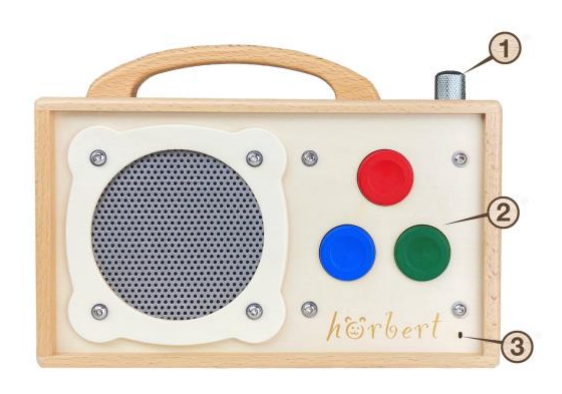

*Abbildung 1 - hörbert mit 3 Knöpfen*

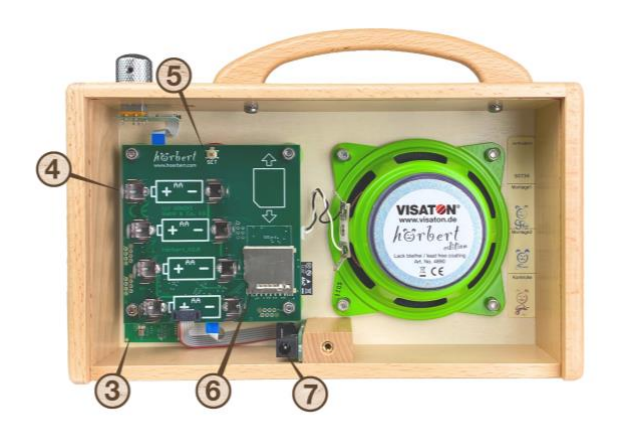

*Abbildung 2 - hörbert von innen*

- 1 = Ein/Ausschalter und Drehregler für Lautstärke
- 2 = Playlisten (1 oder 3 Knöpfe)
- 3 = eingebautes Mikrofon für Sprachaufnahmen

#### (optionales Zubehör)

- 4 = Batterieklammern
- $5 = SFT$  Taste
- 6 = SD-Kartenhalter
- 7 = eingebauter Stromanschluss für den stationären

Betrieb von hörbert mit einem Netzteil (optionales

## Zubehör)

# <span id="page-1-1"></span>2 Inbetriebnahme

## <span id="page-1-2"></span>2.1 hörbert öffnen und schließen

ACHTUNG! Tragen Sie keinen Schmuck, der Kurzschlüsse verursachen oder die Leiterplatten beschädigen kann.

ACHTUNG! Das Öffnen und Schließen darf nur durch eine entsprechend befähigte erwachsene Person erfolgen!

## Öffnen:

- 1) Schalten Sie hörbert aus, bevor Sie die Rückwand öffnen!
- 2) Legen Sie hörbert vor sich auf eine sichere und weiche Unterlage, mit den bunten Knöpfen nach unten.
- 3) Um hörbert zu öffnen, drehen Sie die Rückwandschraube gegen den Uhrzeigersinn ganz heraus. Als Werkzeug eignet sich dafür z.B. eine Geldmünze.
- 4) Schieben Sie nun die Rückwand nach unten heraus. Achten Sie darauf, dass sie nicht unabsichtlich herausrutscht.

#### Schließen:

- 1) Schieben Sie die Rückwand wieder ein
- 2) Schrauben Sie die Rückwandschraube wieder so fest, dass sie nicht einfach von Hand oder mit einem Fingernagel wieder gelöst werden kann.

## <span id="page-1-3"></span>2.2 Speicherkarte einsetzen/wechseln

ACHTUNG! Das Einlegen oder Wechseln von Speicherkarten darf nur durch eine entsprechend befähigte erwachsene Person erfolgen!

- 1) Entnehmen Sie die mitgelieferte Speicherkarte aus dem Pergamin-Tütchen oder verwenden Sie eine eigene SDHC Karte zwischen 4 und 512 GB.
- 2) Die Speicherkarte gehört in den Kartenhalter (6). Oberhalb davon befindet sich ein aufgedrucktes Kartensymbol, das Ihnen die Richtung anzeigt, in der die Karte in bzw. aus dem Kartenhalter geschoben werden muss.

horbert

### hörbert Anleitung für barrierefreie Modelle (1 und 3-Taster) Seite 3/18

- 3) Legen sie die Karte auf das Symbol und schieben Sie sie dann vorsichtig nach unten in den Kartenhalter hinein, bis sie im Schlitz des Kartenhalters ein wenig zu sehen ist.
- 4) Zum Herausnehmen einer Karte schieben Sie diese mit leichtem Druck auf die Kartenfläche nach oben heraus. Unsere Speicherkarten besitzen oben am Rand eine Vertiefung mit deren Hilfe Sie mit einem Fingernagel die Karte herausziehen können.

#### <span id="page-2-0"></span>2.3 Batterien einsetzen oder wechseln

ACHTUNG! Das Einlegen oder Wechseln von Batterien darf nur durch eine entsprechend befähigte erwachsene Person erfolgen!

1) Zum Herausnehmen der Batterien müssen Sie diese senkrecht nach oben aus den Batterieklammern (4) ziehen. Die Batterien sitzen sehr fest, damit sie bei Erschütterungen nicht herausfallen.

Tipp: Fädeln Sie als Hilfsmittel eine Schnur unter einer Batterie durch. Damit lässt sie sich ganz einfach nach oben herausziehen, ohne die Elektronik, die Batterie oder die Batterieklammern zu beschädigen. Halten Sie die Batterie dabei fest.

- 2) Setzen Sie nun vier AA-Batterien (1,5 V) oder noch besser - wiederaufladbare Akkus (1,2 oder 1,5 V) in die Batterieklammern ein.
- 3) Achten Sie dabei unbedingt auf die richtige Lage von + und - Pol. Tipp: Die Batterien rasten hörbar ein. Schieben Sie jetzt die Rückwand wieder ein und schrauben Sie die Rückwandschraube im Uhrzeigersinn fest. Für die letzten Umdrehungen können Sie wieder eine Münze als Hilfsmittel verwenden.
- 4) ACHTUNG! Verwenden Sie keine Batterien, bei denen die Hülle beschädigt (z.B. aufgekratzt) ist, und darunter blankes Metall zum Vorschein kommt. Dies kann zu Kurzschlüssen mit hoher Hitzeentwicklung und Beschädigung der Batterien und des Gerätes führen. Verwenden Sie immer vier gleichartige Batterien mit gleichem Füllstand aus derselben Packung.

# <span id="page-2-1"></span>3 Grundfunktionen

#### <span id="page-2-2"></span>3.1 Ein- und Ausschalten

- 1) Schalten Sie hörbert ein, indem Sie 1 x oben auf den Drehknopf (1) drücken.
- 2) hörbert spielt nach einem kurzen Quittungston ab der zuletzt gehörten Stelle los.
- 3) Schalten Sie hörbert nach der Benutzung wieder aus, indem Sie erneut 1 x auf den Drehknopf (1) drücken.
- 4) hörbert schaltet sich werksseitig nicht von selbst ab, sondern wiederholt die Playlist von vorne, wenn das Ende erreicht wurde.

## <span id="page-2-3"></span>3.2 Lautstärke einstellen

Drehen Sie den Drehknopf (1) im Uhrzeigersinn, spielt hörbert lauter.

Drehen Sie den Drehknopf (1) gegen den Uhrzeigersinn, so spielt hörbert leiser.

*hörbert für Kinder* wird ab Werk in der Grundeinstellung "forte" geliefert, das heißt, er ist in seiner jeweiligen Grundlautstärke nicht eingeschränkt. Die Lautstärke entspricht auch in der Stellung "forte" den entsprechenden Normen für Kinderspielzeug.

Für *barrierefreie hörberts,* die speziell für Menschen mit Schwerhörigkeit gedacht sind, kann die Grundlautstärke generell lauter als bei Standardmodellen für Kinder sein.

ACHTUNG! hörberts mit geänderten

Lautstärkegrenzwerten sind nicht für Kinder ohne Gehörschäden geeignet und können durch zu hohe Lautstärke zu Gehörschäden führen!

# <span id="page-2-4"></span>3.3 Navigation durch hörberts Inhalte über die Playlist-Knöpfe

Die Inhalte auf hörberts Speicherkarte sind in Playlists (Abspiel-Listen) organisiert.

Hinter den bunten Knöpfen (2) befindet sich je eine Playlist, z.B. verschiedene Lieder oder Geschichten nacheinander. Es gibt hörbert Modelle mit 1, 3 oder 9 Playlists.

horbert

#### hörbert Anleitung für barrierefreie Modelle (1 und 3-Taster) Seite 4/18

- 1) Um durch die Musik und Hörspiele auf hörbert zu navigieren, drücken Sie auf einen der bunten Knöpfe (2). Nun spielt hörbert den ersten Titel der Playlist, die hinter diese, Knopf hinterlegt wurde.
- 2) Beim nächsten Druck auf den gleichen Knopf springt hörbert zum zweiten Titel der Playlist, die hinter diesem Knopf hinterlegt wurde, und so weiter. Nach dem letzten Titel springt hörbert wieder zum ersten Titel der Playlist hinter diesem Knopf.
- 3) Drücken Sie einen Knopf einer anderen Farbe, beginnt die Wiedergabe bei Titel Nr. 1 der entsprechenden Playlist.

## <span id="page-3-0"></span>4 hörbert Software

## <span id="page-3-1"></span>4.1 Wozu dient die hörbert Software?

Die hörbert-Software ist ein Computerprogramm zum Überspielen von Musik und Hörspielen von einem Computer auf hörberts Speicherkarte. Sie hilft Ihnen, die Audio-Inhalte hörberts bunten Knöpfen zuzuordnen, und dabei den Überblick zu behalten. Mit der hörbert-Software legen Sie auch fest, auf welchen der bunten Knöpfe Aufnahmen von Bluetooth, Internet-Radio oder Mikrofon gespeichert werden können.

Bei einem hörbert mit 1 oder 3 Knöpfen dient die hörbert Software außerdem zum Konfigurieren der SET-Einstellungen, wie z.B. das Ein/Ausschalten von Bluetooth und Pairing, W-LAN und dem optionalen Einbaumikrofon, Sleep Timer und Lautstärkebegrenzung.

HINWEIS: Für hörbert Modelle ab Oktober 2021 (Modell ohne Kippschalter) enthält die hörbert-Software neue Funktionen, die nicht mehr mit dem Modell hörbert 2011 kompatibel sind. Deshalb zeigt die hörbert-Software zuerst eine Auswahl, welches hörbert Modell Sie besitzen. Links: Mit Kippschalter: hörbert Modell 2011. Rechts: Ohne Kippschalter: hörbert Modell 2021.

# Wähle Deinen hörbert

Es gibt zwei Versionen von hörbert: Das neue Modell hat keinen mechanischen Ein/Aus-Schalter. Speicherkarten für den neuen hörbert funktionieren nicht mit hörbert 2011. Für welches hörbert-Modell möchtest Du die Speicherkarte bearbeiten? Bitte wähle Bitte anklicken: Für welches hörbert-Modell ist die Speicherkarte?

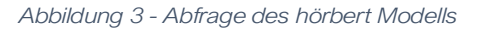

Achtung! Speicherkarten, die für das neue hörbert Modell 2021 bespielt und konfiguriert worden sind, funktionieren nicht in hörberts mit der älteren Elektronik von hörbert 2011.

Speicherkarten, die für hörbert 2011 bespielt worden sind, können im neueren hörbert 2021 abgespielt werden.

### <span id="page-3-2"></span>4.2 Systemvoraussetzungen

- PC oder Mac
- Betriebssystem: Windows 10 oder höher, bzw. Mac OS X ab Version 10.14. oder Linux (z.B. Ubuntu Linux ab 16.0.4) Sie nutzen ein älteres Betriebssystem? Wenden Sie sich bitte an service@winzki.de für weitere Informationen und Hilfe.
- SD-Card Reader, eingebaut oder an einem USB-Anschluss
- Bildschirmauflösung mindestens 1024x768 Pixel
- Mindestens 8GB freier Festplattenspeicher
- Mindestens 4GB Arbeitsspeicher

<span id="page-3-3"></span>4.3 Installation der hörbert Software

Sie finden die neuesten Installationsdateien für die hörbert-Software im Internet zum kostenlosen Download für Windows, macOS oder Linux unter: [https://www.hoerbert.com/service/downloads-und](https://www.hoerbert.com/service/downloads-und-bespielen/)[bespielen/](https://www.hoerbert.com/service/downloads-und-bespielen/)

Laden Sie von dort die hörbert Software herunter und installieren Sie sie auf dem Computer. Sie werden - je

horbert

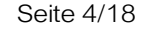

### hörbert Anleitung für barrierefreie Modelle (1 und 3-Taster) Seite Seite 5/18

nach System - gegebenenfalls nach einem Administrationspasswort gefragt, damit die hörbert-Software auf Ihrem Computer installiert werden kann. Folgen Sie einfach den Anweisungen des Installationsprogramms und Ihres Betriebssystems. Beim Installer von macOS müssen Sie das Bärchen-Symbol in Pfeilrichtung auf die Programme ziehen, dann startet die Installation.

Unter Windows starten Sie die Installation per Doppelklick auf die zuvor heruntergeladene Installationsdatei namens "hoerbert.exe" Unter Linux müssen Sie dem AppImage Ausführungsrechte geben und können das AppImage

Nach erfolgreicher Installation finden Sie in Ihren Programmen dieses Symbol:

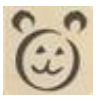

#### <span id="page-4-0"></span>4.4 Start der hörbert Software

sofort ausführen.

- 1) Starten Sie die hörbert Software immer über dieses Bärchen-Symbol.
- 2) Wählen Sie Ihren hörbert bei der Abfrage nach dem Modell aus. Siehe Abbildung 3.
- 3) Entnehmen Sie die Speicherkarte aus hörbert und stecken Sie sie in den Kartenleseschlitz oder in den externen Kartenleser Ihres Computers.
- 4) Die hörbert Software erkennt die Karte nun als neues Laufwerk und zeigt ihren Namen an. Hier in diesem Beispiel trägt die Karte den Namen "KUNTERBUNT"

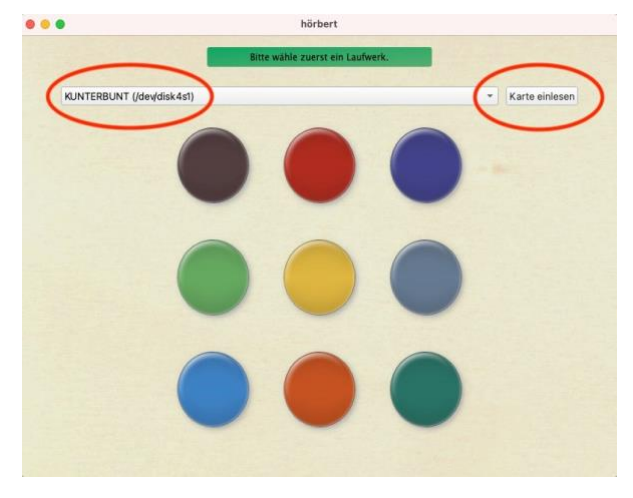

*Abbildung 5 - Laufwerk auswählen und Karte einlesen* 

5) Lesen Sie die Speicherkarte ein, indem Sie auf den Knopf "Karte einlesen" klicken (Bild 4)

Beim ersten Einlesen einer vorbespielten Speicherkarte wird die hörbert Software ein Backup der Karteninhalte anlegen und konvertiert bereits vorhandene Titel ins platzsparende Format MP3. Bitte bestätigen Sie alle Hinweise der hörbert Software entsprechend. Wenn die Karte eingelesen wurde, erscheint auf den Knopf-Symbolen die Anzahl der Titel pro Knopf.

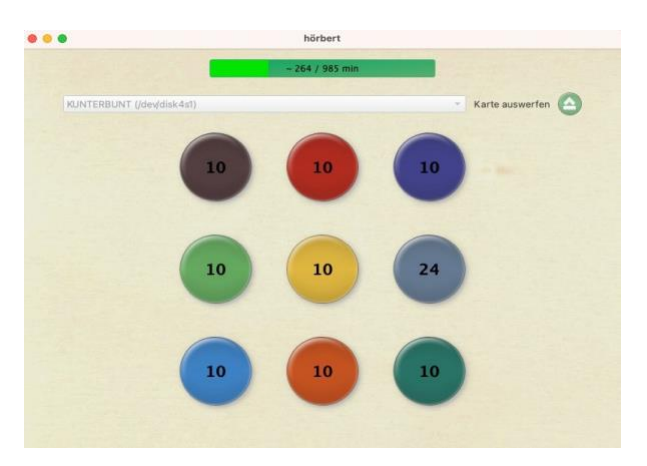

*Abbildung 4 - Anzahl Titel pro Knopf und Füllstand der Karte* 

# <span id="page-4-1"></span>4.5 Lieder und Geschichten auf hörberts Speicherkarte übertragen

Um eigene Lieder und Hörspiele auf die Speicherkarte zu übertragen, benötigen Sie die hörbert Software. Zur Veranschaulichung können Sie sich auch auf YouTube das Video "hörbert Anleitung für die Software und die Speicherkarte ansehen:

<https://www.youtube.com/watch?v=8ChBXIx66II&t=1s>

## 4.5.1 Eine Playlist bearbeiten

Klicken Sie auf einen der bunten Kreise für den gewünschten hörbert-Knopf, um die dahinter liegende Playlist zu öffnen. Es öffnet sich das Inhaltsfenster des ausgewählten Knopfes, hier im Beispiel der rote Knopf.

horbert

#### hörbert Anleitung für barrierefreie Modelle (1 und 3-Taster) Seite 6/18

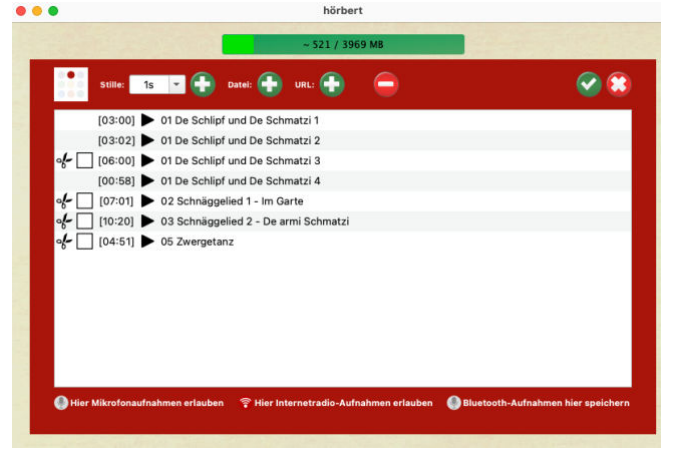

*Abbildung 6 - Inhaltsfenster des roten Knopfs* 

4.5.2 Dateien zu einer Playlist hinzufügen und entfernen

Mit dem Plus-Symbol neben "Datei" fügen Sie der Liste neue Titel hinzu.

Dazu öffnet sich ein Datei-Fenster Ihres

Betriebssystems, mit dem Sie wie gewohnt Dateien suchen und auswählen können. Alternativ können Sie mit der Maus per "Drag & Drop", also mit Klicken und Ziehen, Dateien aus dem einen Fenster in das Playlist-Fenster hineinziehen, wenn Sie zuvor beide Fenster nebeneinander anordnen.

Mit dem Minus-Symbol in der Mitte können Sie eine Datei löschen. Markieren Sie zuerst die Datei und klicken Sie dann auf das Minus-Zeichen.

4.5.3 Verschieben einer Datei innerhalb einer Playlist

Innerhalb der Playlist können Sie mit der Maus durch Klicken-und-Ziehen die Reihenfolge der Titel verändern.

#### 4.5.4 Dateien anhören

Sie können in der hörbert Software Titel anhören, indem Sie einen Titel markieren und anschließend die Leertaste drücken.

#### 4.5.5 Stille einfügen

Wenn Sie nach einem Titel eine längere Pause (Stille) einfügen möchten, markieren Sie den Titel im Inhaltsfenster, und wählen Sie links oben im die Stille-Dauer aus und klicken dann auf das Plus-Symbol neben der "Stille". Dadurch wird die Stille in die Playlist hinter den markierten Titel eingefügt. Sie können die Stille wie andere Dateien mit der Maus nach oben oder nach unten verschieben.

4.5.6 Scherenfunktion:

Besonders lange Titel können Sie automatisch trennen lassen, wenn Sie das Häkchen neben der Schere setzen. Wenn Sie 1 x in das Kästchen neben der Schere klicken, wird die Datei an geeigneter stiller Stelle geteilt, wenn Sie 2 x klicken, wird die Datei in einen 3-Minuten-Abschnitt unterteilt. Es erscheint deshalb eine 3 im Kästchen.

4.5.7 Schließen des Playlist-Fensters Wenn Sie mit der Bearbeitung einer Playlist fertig sind, bestätigen Sie dies über das weiß-grüne Häkchen Symbol rechts oben im Fenster.

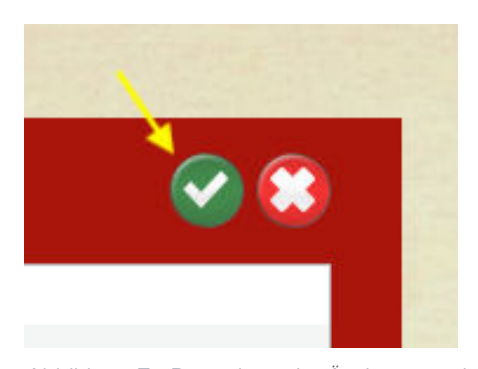

*Abbildung 7 - Bestätigen der Änderungen in der Playlist* 

Nach Klick auf das Häkchen speichert die hörbert Software die Änderungen und zeigt auf dem Knopf für die Playlist einen Fortschritt mit Prozentangabe an.

Sie können parallel mit dem Bearbeiten der nächsten Playlist weiter machen, indem Sie auf die nächste Knopffarbe klicken.

Wenn Sie auf das weiße Kreuz im roten Kreis oben rechts im Fenster klicken, werden Ihre Änderungen in der Playlist verworfen und das Inhaltsfenster schließt sich.

ACHTUNG! Das anschließende Auswerfen der Karte ist wichtig. Wenn Sie mit dem Bearbeiten aller bunten Knöpfe fertig sind, werfen Sie unbedingt die Speicherkarte ordnungsgemäß über den Auswurf-Knopf in der hörbert Software oben rechts im

horbert

## hörbert Anleitung für barrierefreie Modelle (1 und 3-Taster) Seite 7/18

Startfenster aus. Warten Sie die Sicherheitsmeldung ab, bevor Sie die Karte vom Computer trennen.

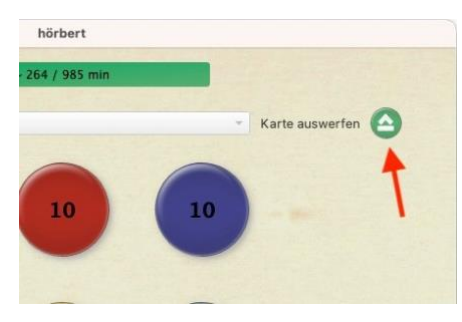

*Abbildung 8 - Auswurf-Knopf* 

4.5.8 Verschieben von Dateien von einer Playlist zu einer anderen

Diese Funktion ist vor allem interessant, wenn Sie einen hörbert mit nur einem oder drei großen Knöpfen besitzen und eine vorbespielte Speicherkarte von uns erhalten haben.

Um Titel von einem Knopf zu einem anderen zu verschieben, gehen Sie wie folgt vor:

- 1) Öffnen Sie das Knopf-Inhaltsfenster per Klick auf den entsprechenden Knopf.
- 2) Markieren Sie die Titel, die Sie verschieben möchten.
- 3) Wählen Sie im hörbert Software Menü den Punkt ..Bearbeiten" -> ..Verschieben in Playlist" aus. Wählen Sie aus, ob Sie die Titel an den Anfang oder an das Ende einer anderen Playlist verschieben möchten und wählen Sie die gewünschte Playlist aus.

# <span id="page-6-0"></span>5 Umstellen der hörbert-Software für einen hörbert mit 1 oder 3 Knöpfen

Wenn Sie einen hörbert mit einem oder drei großen Knöpfen besitzen, können Sie in der hörbert Software die Ansicht entsprechend der vorhandenen Knöpfe umstellen. Es werden dann nur die tatsächlich vorhandenen Knöpfe angezeigt, aber die Inhalte auf den nicht sichtbaren Knöpfen bleiben auf der

Speicherkarte erhalten. Sie können somit jederzeit hinund herschalten.

- 1) Starten Sie die hörbert Software
- 2) Wählen Sie im hörbert Software Menü "Extras" -> "Erweiterte Funktionen"
- 3) Treffen Sie nun die Auswahl für einen oder drei Knöpfe:

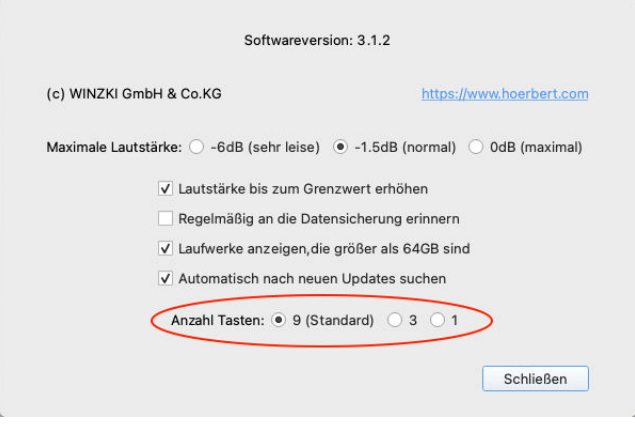

*Abbildung 9 - Extras -> Ansicht auf 1/3-Taster umstellen*

Anschließend sieht die Ansicht bei einem 3-Knopf hörbert z.B. so aus:

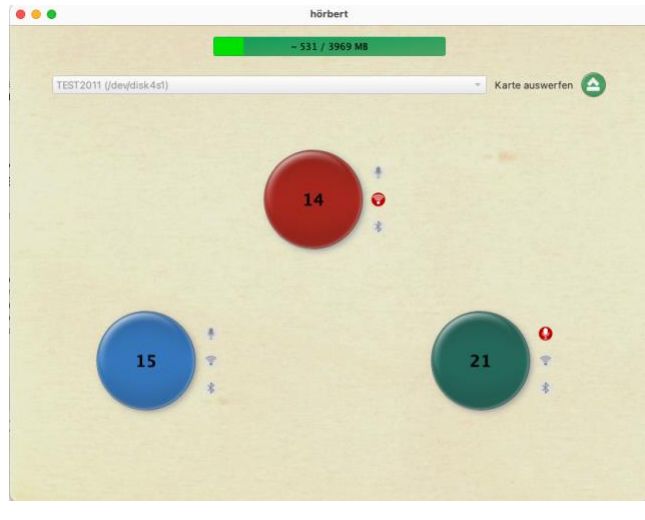

*Abbildung 10 - Ansicht 3-Knopf hörbert* 

# <span id="page-6-1"></span>6 SET-Einstellungen bei einem hörbert mit 9 Knöpfen

hörbert ist in Varianten mit 1, 3 oder 9 Playlists erhältlich. Bestimmte Einstellungen können bei *hörbert mit 9 Knöpfen* direkt nach dem Drücken der SET Taste vorgenommen werden.

horbert

## hörbert Anleitung für barrierefreie Modelle (1 und 3-Taster) Seite 8/18

Bei einem hörbert mit 9 Playlists lässt sich Bluetooth und Pairing direkt am Gerät aktivieren: Zur Einstellung der SET Funktionen bei einem hörbert mit 9 bunten Knöpfen dient die mitgelieferte SET Schablone

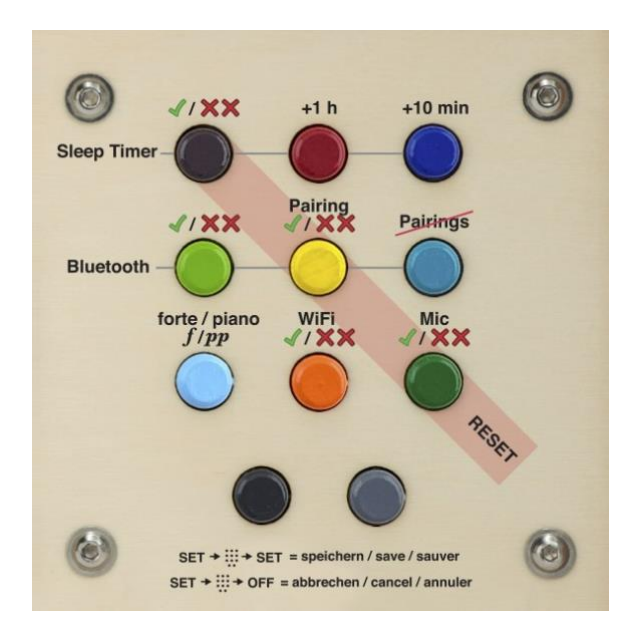

*Abbildung 11 - SET-Schablone für hörbert mit 9 Playlists* 

## <span id="page-7-0"></span>6.1 So verwenden Sie die SET-Schablone

Das Verstellen von Funktionen im SET Modus erzeugt Signaltöne.

Ein doppelter, tiefer Ton bedeutet: Null oder aus. Das wird auf der SET Schablone mit zwei roten Kreuzchen dargestellt

Ein einzelner, hoher Ton bedeutet: Eins, oder ein höherer Wert, und wird auf der SET-Schablone durch ein grünes Häkchen dargestellt

Um Einstellungen zu verändern, drückt man so oft einen bunten Knopf, bis der Signalton die gewünschte Einstellung signalisiert.

- <span id="page-7-1"></span>6.2 Den SET-Mode mit Tasten bedienen
	- hörbert einschalten
	- SET Taste (5) im Inneren hörberts 1 x drücken.
- 6.2.1 Sleep Timer ein/ausschalten
	- Den violetten Knopf drücken, bis ein einzelner, hoher Piepton (an) oder ein doppelter tiefer Piepton (aus) ertönt.
	- Jeder Druck auf die dunkelrote Taste verlängert die Spieldauer um 1 Stunde.
	- Jeder Druck auf die dunkelblaue Taste verlängert die Spieldauer um 10 Minuten.
	- Damit Sie mitzählen können, wie oft sie auf die dunkelrote oder dunkelblaue Taste drücken müssen, drücken Sie so lange, bis ein doppelter tiefer Piepton ertönt, und zählen Sie von dort an die Stunden oder Minuten hoch. (Einmal rot und zweimal blau drücken bedeutet, dass hörbert sich immer nach 1 Stunde und 20 Minuten abschalten wird)
- 6.2.2 Bluetooth ein/ausschalten
	- Um Bluetooth-Funk zu erlauben, den hellgrünen Knopf so oft drücken, bis ein einmaliger, hoher Piepton ertönt.
	- Um Pairing zu erlauben, den gelben Knopf so oft drücken, bis ein einmaliger, hoher Piepton ertönt.
	- Um alle vorhandenen Pairings zu löschen, die taubenblaue Taste einmal drücken.

Bluetooth wird benötigt, wenn Sie kabellose Kopfhörer mit hörbert verwenden wollen, oder wenn Sie hörbert als Lautsprecher für Ihr Handy oder Tablet verwenden wollen, um darüber z.B. Spotify oder Audible-Inhalte anzuhören.

- 6.2.3 Lautstärkebegrenzung ein/ausschalten
	- Bei einem hohen Piepton nach dem Druck auf die hellblaue Taste ist hörbert im Normalmodus, bei einem tiefen Piepton ist hörberts zusätzliche Lautstärkebegrenzung aktiv.

horbert

## hörbert Anleitung für barrierefreie Modelle (1 und 3-Taster) Seite 9/18

- 6.2.4 WiFi / WLAN ein/ausschalten
	- Um WLAN-Funk zu erlauben, den orangen Knopf so oft drücken, bis ein einmaliger, hoher Piepton ertönt.

WiFi / WLAN wird für die Wiedergabe von Internet-Radio benötigt.

- 6.2.5 Mikrofon ein/ausschalten
	- Um das Mikrofon nutzen zu können, den dunkelgrünen Knopf so oft drücken, bis ein einmaliger, hoher Piepton ertönt. Das Mikrofon wird für eigene Sprachaufnahmen benötigt. Es ist ein optionales Zubehörteil, das entweder mitbestellt oder in unserer hörbert-Werkstatt nachgerüstet werden kann.
- 6.2.6 WICHTIG: Zum Speichern Ihrer Einstellungen erneut 1 x kurz auf die **SET** Taste im Inneren drücken. Zum Verwerfen der Änderungen hörbert über einen Druck auf den Drehknopf ausschalten.

# <span id="page-8-0"></span>7 SET-Einstellungen bei einem hörbert mit 1 oder 3 Knöpfen

Wenn Sie einen *hörbert mit 1 oder 3 Knöpfen* haben, nehmen Sie stattdessen diese Einstellungen mit Hilfe der hörbert-Software vor.

Dabei schreibt die hörbert-Software die Einstellungen auf eine Speicherkarte, die später von hörbert wieder eingelesen wird.

Zu den SET Funktionen gehören:

- Sleep Timer Einstellungen
- Bluetooth Funk (an/aus/pairing)
- WLAN Funk (an/aus)
- Lautstärkebegrenzung (pianissimo/forte)
- Mikrofon (an/aus)
- Zurücksetzen auf Werkseinstellungen
- <span id="page-8-1"></span>7.1 So stellen Sie die SET Funktionen ein
- 1) Starten Sie die hörbert Software am Computer und stecken Sie hörberts Speicherkarte in Ihren Computer.
- 2) Wählen Sie im hörbert Software Menü "Extras" ->

"Set Modus konfigurieren". Sie sehen folgendes Bild:

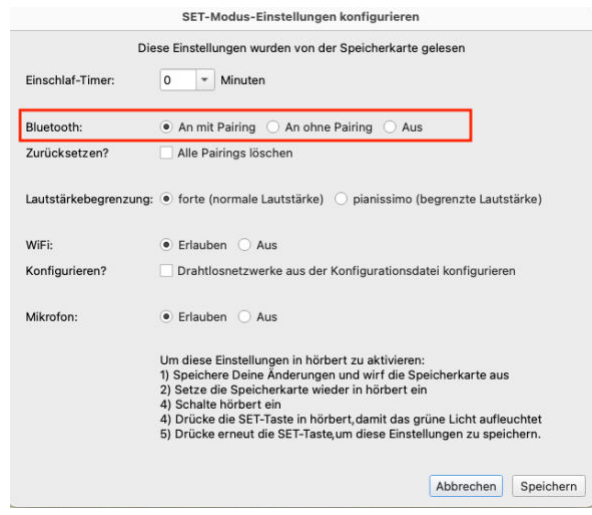

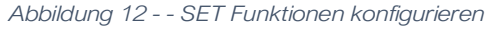

Hier können Sie nun folgende Einstellungen vornehmen:

- 3) Den Sleep-Timer (Einschlaf-Timer) aktivieren oder deaktivieren: Wählen Sie beim Punkt Einschlaf-Timer die gewünschte Zeit aus, nach der sich hörbert automatisch abschalten soll.
- 4) Bluetooth und Pairing aktivieren oder deaktivieren: Wählen Sie in der Zeile "Bluetooth" die Einstellung "An mit Pairing" aus, wenn Sie einen neuen Zuspieler, z.B. ein Mobiltelefon, verbinden möchten.

Sollten Sie alle in Ihrem Haushalt befindlichen, gewünschten Zuspieler einmal erfolgreich mit hörbert gekoppelt haben, können Sie in diesem Menü "An ohne Pairing" wählen. Danach können sich keine neuen oder unerwünschten Fremdgeräte mehr mit hörbert verbinden.

5) Lautstärkebegrenzung: Wählen Sie für die Lautstärkebegrenzung die Einstellung "pianissimo (begrenzte Lautstärke)" oder "forte" (normale Latustärke) aus.

horbert

## hörbert Anleitung für barrierefreie Modelle (1 und 3-Taster) Seite 10/18

- 6) WiFi für das Internet-Radio aktivieren, deaktivieren und die nötigen WLAN-Einstellungen über "Konfigurieren?" vornehmen.
- 7) Das Mikrofon für aktivieren oder deaktivieren. (Wenn Ihr hörbert ein Einbaumikrofon besitzt)
- 8) Klicken Sie auf "Speichern", um die vorgenommenen Einstellungen zu sichern.
- 9) Werfen Sie nun über den Auswurf-Knopf in der hörbert Software die Speicherkarte ordnungsgemäß aus und trennen Sie die Karte nach der Freigabe durch die hörbert Software vom Computer.
- 10) Stecken Sie die Karte in hörbert ein.
- 11) Folgen Sie jetzt den Schritten im folgenden Kapitel 7.2, um Ihre Änderungen in hörbert wirksam zu machen.

# <span id="page-9-0"></span>7.2 So übernimmt hörbert Ihre neuen Einstellungen

Die meisten Einstellungen, die von der hörbert-Software in einer index.m3u Datei auf der Speicherkarte vorgenommen werden, übernimmt hörbert sofort nach dem nächsten Start von der Speicherkarte.

Aus Sicherheitsgründen gibt es Einstellungen, die hörbert erst von der Speicherkarte übernimmt, wenn er einmal mit dieser Speicherkarte in den SET Modus gebracht wurde. Dies trifft zu bei folgenden Einstellungen:

- Sleep Timer
- Bluetooth Modus (an/aus/pairing)
- WiFi Modus (an/aus)
- Lautstärkebegrenzung (pianissimo/forte)
- Mikrofon (an/aus)
- Rücksetzen auf Werkseinstellungen

Folgende Schritte sind notwendig, um diese Einstellungen in hörbert einzulesen:

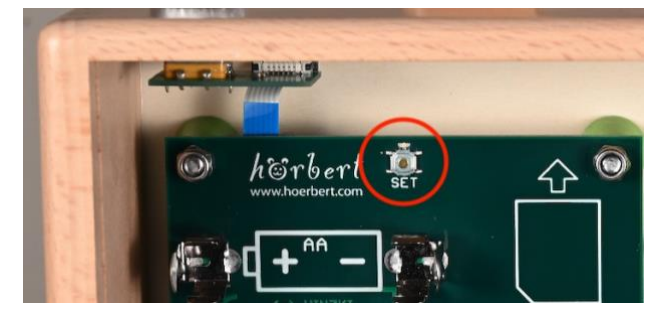

#### *Abbildung 13 - SET Taste*

- 1) Schalten Sie hörbert ein. Er fängt an zu spielen.
- 2) Drücken Sie einmal kurz die **SET** Taste (5) im Inneren hörberts.
- 3) Warten Sie zwei Sekunden und drücken Sie die **SET Taste erneut.**
- 4) hörbert gibt zwei Pieptöne von sich. Das bedeutet, dass die Datei index.m3u erfolgreich eingelesen wurde.
- 5) hörbert startet neu und spielt nun wieder von seinem Lautsprecher.

# <span id="page-9-1"></span>8 Bluetooth-Funktionen

Um hörberts Bluetooth-Funktionen zu nutzen, müssen Sie zuerst wie oben beschrieben hörberts Bluetooth-Funktionen im SET-Modus einschalten.

<span id="page-9-2"></span>8.1 hörbert mit einem Zuspieler, z.B. Mobiltelefon, koppeln

Jetzt kann es losgehen mit dem Streamen:

- 1) Um hörbert in den Bluetooth-Lautsprechermodus zu versetzen, drücken Sie den Drehknopf (1) zweimal nacheinander. Sie schalten hörbert quasi an und gleich wieder aus. hörbert gibt – wenn er richtig in den Lautsprecher-Modus geschaltet wurde - drei aufsteigende Signaltöne zur Bestätigung von sich.
- 2) Im Inneren von hörbert blinkt die LED am SET Knopf (5) nun ca. 60 Sekunden lang. So lange haben Sie Zeit, hörbert mit einem Zuspieler, in unserem Beispiel mit einem Mobiltelefon, zu koppeln.
- 3) Starten Sie eine Suche nach neuen Bluetooth-Geräten an Ihrem Mobiltelefon. hörbert erscheint in

horbert

### hörbert Anleitung für barrierefreie Modelle (1 und 3-Taster) Seite 11/18

der Liste der Bluetooth-Geräte in der Umgebung mit dem Namen "hörbert" und seiner sogenannten MAC-Adresse, damit Sie auch mehrere hörberts unterscheiden können.

- 4) Koppeln Sie Ihr Handy mit hörbert. Nach dem Koppeln ist hörbert als Bluetooth-Lautsprecher mit dem Mobiltelefon verbunden. Alle Medieninhalte vom Mobiltelefon (keine Anrufe) werden jetzt über hörberts Lautsprecher ausgegeben.
- 5) Das Handy kann hörberts Lautstärke steuern und umgekehrt kann hörbert auch die Lautstärke des Handys steuern. Dabei werden hörberts Lautstärkebegrenzungen berücksichtigt.
- 6) Zum Beenden des Bluetooth-Streamings stoppen Sie die Wiedergabe am Handy. hörbert ist dann noch an und im Bluetooth-Lautsprecher-Modus.
- 7) Zum Beenden des Bluetooth-Lautsprecher-Modus bzw. zum Abschalten von hörbert schalten Sie hörbert mit einem einmaligem Druck auf den Drehknopf aus.
- 8) Trennen Sie nur die Verbindung mit dem Handy und schalten hörbert nicht aus, startet hörbert für 60 Sekunden eine Suche nach einem neuen Zuspieler. Wenn er keinen findet, schaltet er sich nach dieser Zeit ab.
- 9) ACHTUNG! Wenn ein anderer Zuspieler aktiv und im Bluetooth-Modus in der Nähe ist, kann es sein, dass hörbert sich unbemerkt mit diesem verbindet und weiterhin Strom verbraucht. Daher empfiehlt es sich generell, hörbert nach der Nutzung als Bluetooth-Lautsprecher über den Drehknopf auf jeden Fall auszuschalten.

#### <span id="page-10-0"></span>8.2 hörbert mit Bluetooth-Kopfhörern koppeln

Um einen hörbert mit 1 oder 3 Knöpfen mit Bluetooth-Kopfhörern zu verbinden, muss vorher Bluetooth und Pairing über die hörbert Software aktiviert worden sein.

Danach verbinden Sie Kopfhörer wie Folgt:

- 1) Schalten Sie hörbert durch einmaligen Druck auf den Drehknopf (1) ein.
- 2) Die LED im Inneren von hörbert blinkt nun 60 Sekunden lang mit einem Doppelblitzen im

Sekundentakt. So lange haben Sie Zeit, um hörbert mit Kopfhörern zu koppeln. Falls hörbert nur einmal pro Sekunde blinkt, ist das Pairing nicht eingeschaltet, und hörbert nimmt dann keine neuen Geräte an.

- 3) Schalten Sie den ersten Kopfhörer ein und bringen Sie den Kopfhörer in den Kopplungs- oder Pairing-Modus. Manche Kopfhörer machen das von selbst, bei einigen müssen Sie noch eine eventuell vorhandene Bluetooth-Taste drücken.
- 4) HINWEIS: Bei den von uns im hörbert-Shop angebotenen POGS "Gecko" Kopfhörern müssen Sie auf jeden Fall lange die Bluetooth-Taste drücken, damit sich die Kopfhörer nicht nach 5 Minuten selbst abschalten.
- 5) hörbert und der Kopfhörer verbinden sich und der Ton wird nun über den Kopfhörer ausgegeben.
- 6) Danach blinkt die LED von hörbert wieder 30 Sekunden lang. hörbert sucht einen zweiten Kopfhörer, mit dem er sich verbinden kann. Wenn Sie einen zweiten Kopfhörer koppeln wollen, schalten Sie während dieser 30-Sekunden-Phase auch diesen Kopfhörer ein. Hörbert und der zweite Kopfhörer verbinden sich nun und der Ton wird auch über den zweiten Kopfhörer ausgegeben.
- 7) Erst, wenn beide Kopfhörer wieder ausgeschaltet werden, gibt hörbert den Ton über seinen eingebauten Lautsprecher wieder.

# <span id="page-10-1"></span>9 W-LAN Funktionen

Um hörberts W-LAN-Funktionen zu nutzen, müssen Sie zuerst wie oben beschrieben hörberts W-LAN-Funktionen im SET-Modus einschalten.

#### <span id="page-10-2"></span>9.1 hörbert als Internet-Radio

Ein bisschen Vorbereitung in vier Schritten ist nötig, damit hörbert über ein 2,4 GHz WLAN auf das Internet zugreifen kann:

#### Erster Schritt:

- 9.1.1 WiFi / WLAN aktivieren
- 1) Starten Sie die hörbert Software und legen stecken Sie hörberts Speicherkarte in den Computer.

horbert

#### hörbert Anleitung für barrierefreie Modelle (1 und 3-Taster) Seite 12/18

2) Wählen Sie im hörbert Software Menü "Extras" ->

"Set Modus konfigurieren". Sie sehen folgendes

Menü:

|                  | SET-Modus-Einstellungen konfigurieren                                                                                                    |
|------------------|----------------------------------------------------------------------------------------------------|
|                  | Diese Einstellungen wurden von der Speicherkarte gelesen                                                                                                    |
| Einschlaf-Timer: | $\circ$<br>Minuten<br>۰                                                                                                    |
| Bluetooth:       | • An mit Pairing (C) An ohne Pairing (C) Aus                                                                                                    |
| Zurücksetzen?    | Alle Pairings löschen                                                                                                    |
|                  | Lautstärkebegrenzung: · forte (normale Lautstärke)   pianissimo (begrenzte Lautstärke)                                                                                                    |
| WiFi:            | • Erlauben Aus                                                                                                    |
| Konfigurieren?   | Drahtlosnetzwerke aus der Konfigurationsdatei konfigurieren                                                                                                    |
| Mikrofon:        | • Erlauben Aus                                                                                                    |
|                  | Um diese Einstellungen in hörbert zu aktivieren:<br>1) Speichere Deine Änderungen und wirf die Speicherkarte aus<br>2) Setze die Speicherkarte wieder in hörbert ein<br>4) Schalte hörbert ein<br>4) Drücke die SET-Taste in hörbert, damit das grüne Licht aufleuchtet<br>5) Drücke erneut die SET-Taste um diese Einstellungen zu speichern. |
|                  | Abbrechen<br>Speichern                                                                                                    |

*Abbildung 14 - SET Funktionen konfigurieren*

- 3) Wählen Sie bei "WiFi" die Einstellung "Erlauben" aus.
- 4) Klicken Sie auf "Speichern", um diese Einstellungen zu sichern.

#### Zweiter Schritt:

- 9.1.2 WLAN Zugangsdaten eintragen, damit hörbert Ihr drahtloses Netzwerk nutzen kann
- 1) Wählen Sie im hörbert Software Menü den Punkt "Extras" -> "WiFi-Verbindungen konfigurieren" aus. Sie sehen Bild 15. Sie können nun bis zu 5 verschiedene WLANs einrichten.
- 2) SSID = geben Sie hier Namen Ihres WLANS ein. ACHTUNG! Der WLAN Name darf kein Leerzeichen enthalten. Es muss sich um ein 2,4 GHz WLAN handeln. Das lässt sich an Ihrem WLAN-Router zuhause einstellen.
- 3) Passkey: Hier muss das Passwort für Ihren WLAN Zugang eingetragen werden.
- 4) Klicken Sie anschließend auf "Speichern", um die Einstellungen auf die Speicherkarte zu sichern, von der hörbert sie später lesen wird.

Konfiguriere bis zu 5 WiFi-Netzwerke für die Verwendung mit hörbert

Gib den Namen des WLAN Netzwerks in das Feld SSID und das Passwort in das Feld Passkey ein. Beachte dass hörbert sich nur mit drahtlosen<br>Netzwerken mit 2,4 GHz verbinden kann.

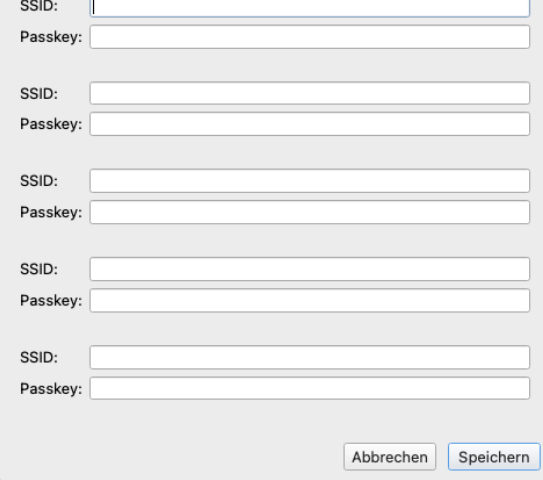

*Abbildung 15 - WLAN Zugangsdaten eingeben*

### Dritter Schritt:

- 9.1.3 URL(s) für Internet-Radio Streaming eintragen
- 1) Öffnen Sie eine Playlist per Mausklick auf einen bunten Kreis.

Tipp: Schauen Sie z.B. bei <https://laut.fm/> vorbei. Dort gibt es Radiosender aller Genres. Wenn Sie dort einen Sender anklicken, öffnet sich ein Fenster, in welchem Sie ganz unten links die Streaming-URL Adresse des Senders finden. Diese URL-Adresse fügen Sie in die hörbert Playlist ein.

2) Klicken Sie zum Hinterlegen eines Webradio-Senders auf das Plus-Zeichen hinter "URL", es öffnet sich eine Zeile, in welche Sie nun die URL-Adresse des Webradio-Streams eintragen können:

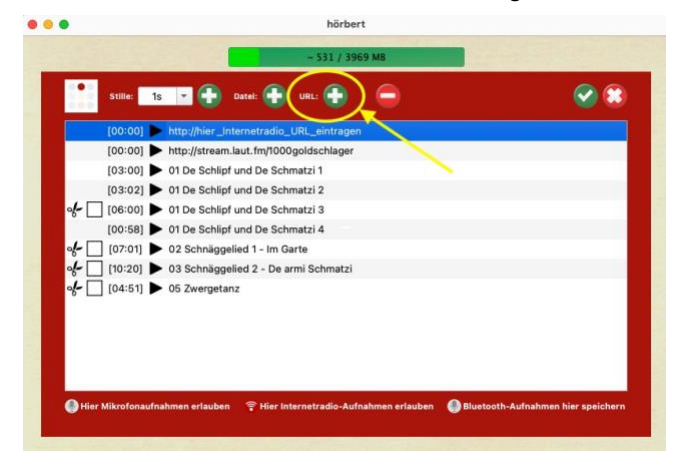

*Abbildung 16 - Internet-Radio-URL hinzufügen*

horbert

Folgende Stream-Formate sind möglich: mp3, aac, pls oder m3u Streams.

Ob die Adresse mit https:// oder http:// beginnt, spielt keine Rolle, wobei unverschlüsselte http:// Adressen etwas stromsparender abgespielt werden können.

- 3) Wenn Sie alle gewünschten URL-Adressen hinterlegt haben, verlassen Sie das Inhaltsfenster mit einem Klick auf den kleinen weißen Haken im runden grünen Kreis rechts oben.
- 4) Werfen Sie nun über den Auswurf-Knopf (siehe Abbildung 8) in der hörbert Software die Speicherkarte ordnungsgemäß aus und trennen Sie die Karte nach der Freigabe vom Computer.

#### Vierter und letzter Schritt:

9.1.4 WLAN Zugangsdaten in hörbert einlesen

- 1) Setzen Sie die Speicherkarte nach Durchführung aller bisherigen Schritte aus Kapitel 10 wieder in hörberts SD-Kartenhalter ein.
- 2) Schalten Sie hörbert ein und warten Sie ab, bis er spielt.
- 3) Drücken Sie dann 1 x kurz auf die SET Taste (5) im Inneren von hörbert, damit das grüne Licht leuchtet.
- 4) Drücken Sie erneut 1 x kurz die SET Taste, um die zuvor über die hörbert Software getätigten Einstellungen im hörbert freizuschalten und einzulesen. hörbert gibt zwei kurze Pieptöne zur Bestätigung aus.
- 5) hörbert spielt nun wieder von seiner Speicherkarte ab.
- 6) Wenn Sie nun auf den Knopf und bis zu der Stelle klicken, an welcher Sie zuvor die Webradio-Adresse hinterlegt haben, sucht hörbert nach dem verfügbaren WLAN und dem Radiosender. Er gibt mehrere aufsteigende Signaltöne von sich. Sobald er er WLAN und Radio-Sender gefunden hat, spielt er den Radio-Sender ab.
- 7) Zum Beenden der Funktion als Radio, schalten Sie hörbert durch einmaliges Drücken auf seinen Ein/Ausschalter (1) ab, oder wählen Sie einen anderen Titel, der auf der Speicherkarte liegt.

# <span id="page-12-0"></span>10 Aufnahmen mit einem hörbert mit 1 oder 3 Knöpfen

Um hörberts Mikrofon-Funktionen zu nutzen, müssen Sie ein Modell mit Einbaumikrofon besitzen und zuerst wie oben beschrieben hörberts Mikrofon-Funktionen im SET-Modus einschalten.

Bei einem hörbert mit neun bunten Playlist-Knöpfen starten Sie eine Sprachaufnahme, indem Sie den schwarzen Knopf ganz unten links drücken und gedrückt halten, und gleichzeitig kurz den daneben liegenden grauen Knopf drücken. Zum Beenden der Aufnahme drücken Sie erneut den schwarzen Knopf.

Ein hörbert mit 1 oder 3 Knöpfen besitzt keinen schwarzen oder grauen Knopf. Deshalb werden Aufnahmen wie anschließend beschrieben gestartet. Wenn Ihr hörbert über ein eingebautes Sprachmikrofon verfügt, leuchtet dort ein rotes Licht als Aufnahmeanzeige auf. Ein hörbert ohne Sprachmikrofon erzeugt stattdessen einen kurzen Signalton.

# <span id="page-12-1"></span>10.1 Sprachaufnahmen mit einem hörbert mit 1 oder 3 Knöpfen

Falls Ihr hörbert das optionale Einbaumikrofon besitzt, können Sie eigene Texte aufsprechen und Lieder einsingen.

Es müssen ein paar Dinge vorbereitet werden, damit Aufnahmen mit einem hörbert mit 1 oder 3 Knöpfen möglich sind, ohne ein Durcheinander auf der Speicherkarte zu verursachen:

## <span id="page-12-2"></span>10.2 Mikrofon einschalten

Starten Sie die hörbert Software und lesen Sie die Speicherkarte ein

1) Wählen Sie im hörbert Software Menü "Extras" -> "Set Modus konfigurieren".

horbert

#### hörbert Anleitung für barrierefreie Modelle (1 und 3-Taster) Seite 14/18

- 2) Wählen Sie bei "Mikrofon" die Einstellung "Erlauben" aus.
- 3) Klicken Sie auf "Speichern", um die vorgenommenen Einstellungen zu sichern.
- <span id="page-13-0"></span>10.3 Festlegen der Playlists, in denen Aufnahmen erlaubt sein sollen
- 1) Öffnen Sie per Mausklick das Inhaltsfenster des hörbert-Knopfes, auf welchem Sie Aufnahmen per Mikrofon, Bluetooth oder Internet-Radio zulassen wollen.
- 2) Am unteren Fensterrand finden Sie die Einstellmöglichkeit "Hier Mikrofonaufnahmen erlauben". Klicken Sie hier, wenn Sie auf diesem Knopf Sprachaufnahmen speichern möchten. Sprachaufnahmen werden immer hinter der Datei gespeichert, die gerade lief, als Sie die Aufnahme gestartet haben.
- 3) An dieser Stelle können Sie für den Knopf auch Aufnahmen vom Internet-Radio oder für Bluetooth-Aufnahmen erlauben. Solche Aufnahmen landen immer am Ende der Playlist.
- 4) Hinweis: Für Bluetooth-Aufnahmen kann nur eine einzige Playlist ausgewählt werden. Mikrofonaufnahmen und Internet-Radio-Aufnahmen können in mehreren Playlists erlaubt werden.

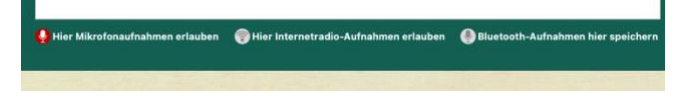

*Abbildung 17 - Hier Mikrofonaufnahmen erlauben*

- 5) Verlassen Sie das Inhaltsfenster mit einem Klick auf das Häkchen rechts oben.
- <span id="page-13-1"></span>10.4 Aufnahmemodus festlegen über die Datei index.m3u
- 1) Bei einem hörbert mit 1 oder 3 Knöpfen starten Sie eine Aufnahme, indem Sie ca. 2 Sekunden lang auf den entsprechenden bunten Knopf drücken, der für die jeweilige Aufnahmemöglichkeit über die hörbert Software freigegeben wurde.
- 2) Wenn das bei Ihrem hörbert so nicht klappt, dann haben Sie ein Gerät, das diese Einstellung für den sogenannten Aufnahmemodus noch nicht ab Werk von uns erhalten hat. Sie können die Einstellung des Aufnahmemodus selbst zuhause am Computer alleine oder mit Hilfe unseres Serviceteams durchführen.
- 3) Kontaktieren Sie bitte das Serviceteam unter [service@winzki.de](mailto:service@winzki.de) oder per Telefon unter 07022 506420, wenn Sie dazu Fragen haben.
- 4) Es ist dann nämlich nötig, dass Sie die Datei "index.m3u", die sich im Hauptverzeichnis auf der hörbert Speicherkarte befindet, mit einem Texteditor (z.B textedit oder Edit) öffnen und folgenden Text wie unten stehend unterhalb von "#EXTM3U" hineinkopieren:

#EXTM3U

#hoerbert: recording button mode 1

In diesem Beispiel wurde der Aufnahmemodus 1 eingestellt:

| .       | $index (5).m3u$ - Bearbeitet                                                                                                    |
|---------|----------------------------------------------------------------------------------------------------|
| #EXTM3U |                                                                                                    |
|         | #hoerbert: recording button mode 1                                                                                                    |
|         | ##hoerbert: recording button mode [0,1,2,3]<br>#Legt fest, wie Aufnahmen gestartet werden sollen.                                                                                                    |
| Taste   | #0 Aufnahme startet durch Halten der schwarzen Taste und Drücken der grauen                                                                                                    |
|         | #1 Aufnahme startet durch langes Drücken einer Playlist-Taste                                                                                                    |
|         | #2 Aufnahme nur während eine Playlist-Taste lange gedrückt gehalten wird<br>#3 Aufnahme startet wenn eine Playlist-Taste lange gedrückt wird, und<br>währenddessen der Drehknopf nach rechts gedreht wird |

*Abbildung 18 – Beispiel: Aufnahmemodus einstellen* 

Sie können anstelle der **1** auch andere Modi einstellen:

**0** – die Aufnahme startet durch Halten des schwarzen Knopfs und Drücken des grauen Knopfs.

**1** – Standardmodus hörbert mit 1 oder 3 Knöpfen: die Aufnahme startet durch langes Drücken eines bunten Knopfs.

**2** – die Aufnahme startet und läuft nur so lange, wie ein bunter Knopf gedrückt und gehalten wird.

**3** - die Aufnahme startet, wenn ein bunter Knopf lange gedrückt wird, und gleichzeitig der Drehknopf nach rechts gedreht wird

horbert

#### hörbert Anleitung für barrierefreie Modelle (1 und 3-Taster) Seite 15/18

Tipp: Sollte die Datei "index.m3u" sich noch nicht auf Ihrer Speicherkarte befinden, wird sie durch die hörbert-Software erzeugt, wenn Sie mit ihr die Playlists einstellen, in denen Aufnahmen möglich sein sollen.

- 1) Nachdem Sie die Einstellungen für Aufnahmen auf der Speicherkarte vorgenommen haben, werfen Sie die Speicherkarte über den Auswurf-Knopf ordnungsgemäß aus und trennen Sie diese vom Computer.
- 2) Stecken Sie die Karte wieder in hörbert ein.
- 3) Schalten Sie hörbert ein und drücken Sie 1x kurz die SET-Taste im Inneren
- 4) Drücken Sie die SET-Taste im Inneren nach 2 Sekunden noch einmal, um die Änderungen zu speichern.

## <span id="page-14-0"></span>11 hörberts Stromversorgung

hörbert eignet sich für den Betrieb mit 4 AA-Akkus *oder* Batterien. Als Option beim Kauf ist eine Stromversorgung über die Steckdose mit einem Steckernetzteil erhältlich. Diese Option kann auch in unserer Werkstatt für hörbert Modelle ab Oktober 2021 (Modell ohne Kippschalter) nachgerüstet werden.

Es ist entweder ein mobiler Betrieb mit Akkus oder ein stationärer Betrieb mit Netzteil möglich.

# WICHTIG Die Stromversorgung per Kabel dient nicht zum Laden von Akkus im Gerät!

Aus Sicherheitsgründen ist mit dieser Lösung kein Laden von eingelegten Akkus möglich, weil hörbert nicht erkennen kann, ob Akkus oder Batterien eingelegt sind.

## <span id="page-14-1"></span>11.1 Umstellen zwischen Kabelbetrieb und Akkubetrieb

ACHTUNG! Das Einlegen oder Wechseln von Batterien, sowie das Einstecken des Stromadapters darf nur durch eine entsprechend befähigte erwachsene Person erfolgen!

ACHTUNG! Das Steckernetzteil muss eine Gleichspannung von 6V/1A liefern. Passende Netzteile sind in unserem Shop erhältlich.

- 1) Wenn hörbert stationär über ein Steckernetzteil an der Steckdose betrieben werden soll, müssen zuvor die Batterien entnommen werden. Ziehen Sie dazu die Batterien einzeln senkrecht nach oben aus den Batterieklammern (4) heraus. Die Batterien sitzen sehr fest, damit sie bei Erschütterungen nicht herausfallen. Tipp: Fädeln Sie als Hilfsmittel eine Schnur unter einer Batterie durch. Damit lässt sie sich ganz einfach nach oben herausziehen, ohne die Platine, die Batterie oder die Batterieklammern zu beschädigen. Halten Sie die Batterie dabei fest.
- 2) Legen Sie alle vier entnommenen Batterien für eine erneute Nutzung beiseite. Bündeln Sie zusammengehörende Batterien z.B. mit Klebeband.
- 3) hörberts Stromanschluss steckt in Steckplatz C auf hörberts Hauptplatine, der sich in der Mitte des untersten Batterieplatzes befindet. Diesen Stecker müssen Sie für Akku/Batteriebetrieb ausstecken, und für den Betrieb per Steckernetzteil einstecken. Im eingesteckten Zustand zeigt das graue Flachbandkabel von der Platine weg, der Stecker für Steckplatz C lässt sich nur in der richtigen Orientierung einstecken.

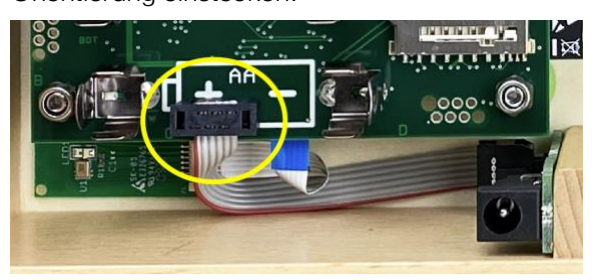

#### *Abbildung 19 - Richtiger Sitz der Stromversorgung*

- 4) Setzen Sie die Rückwand wieder ein und schrauben Sie hörbert zu.
- 5) Stecken Sie das Stromanschlusskabel durch die dafür vorgesehene Öffnung in der Rückwand in die Buchse ein und stecken Sie das Steckernetzteil am anderen Ende des Kabels in die Steckdose.

horbert

# <span id="page-15-0"></span>12 Externe Bedienhilfen

Optional kann Ihr hörbert ab Werk mit einer Buchse für externe Bedienhilfen versehen sein. Diese Option kann auch in unserer Werkstatt für hörbert Modelle ab Oktober 2021 (Modell ohne Kippschalter) nachgerüstet werden.

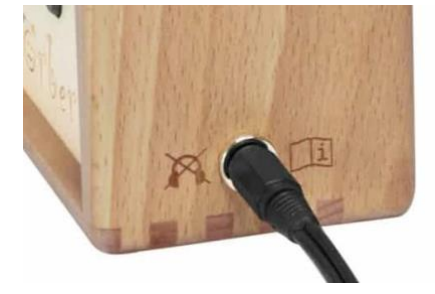

*Abbildung 20 - Buchse für externe Bedienhilfen* 

Eine Buchse für externe Bedienhilfen dient *ausschließlich* zum Anschluss externer Tasten oder Steuergeräte. Damit können Menschen mit Behinderung hörbert ein- und ausschalten und zwischen Titeln oder Playlists wechseln.

# ACHTUNG! Die Buchse dient nicht zum Anschluss eines Stromkabels oder Kabelgebundenen Kopfhörers! Das Anschließen ungeeigneter Geräte kann zur Zerstörung der Geräte oder hörberts führen.

Sie können an eine Buchse für externe Bedienhilfen mittels Y-Kabel auch zwei bedienhilfen anschließen. Dafür wird ein spezielles Y-Kabel benötigt, das die Signale von zwei Bedienhilfen zusammenführt.

HINWEIS: Die Ausführung des Y-Kabels ist: 3,5mm Stereo Klinken-Stecker auf 2x 3,5mm Mono-Buchsen. Wir bieten passende Kabel in unserem Shop an.

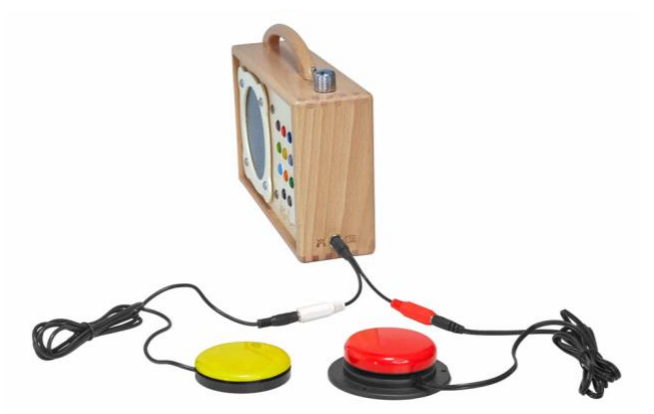

*Abbildung 21 - hörbert mit zwei externen Tasten*

In der Standardkonfiguration dient die erste externe Bedienhilfe als Ein/Ausschalter, die zweite Bedienhilfe dient zum Weiterschalten auf die nächste Playlist.

Durch eine Konfigurationsdatei lassen sich auch andere Funktionen auf externe Bedienelemente legen.

Beispiele für Konfigurationsmöglichkeiten:

- Ein/Ausschalten mit einer Taste, wobei beim Einschalten nicht der zuletzt gehörte Titel, sondern der nächste Titel in der Playlist wiedergegeben wird
- hörbert spielt nur während eine Taste gedrückt bleibt
- ein zweiter externer Taster schaltet nicht zu einer anderen Playlist, sondern zum nächsten Titel in der aktuellen Playlist weiter.

# <span id="page-15-1"></span>13 Problemlösungen

Es ist nach dem Druck auf den Ein/Ausschalter (1) nichts zu hören?

Prüfen Sie bitte Folgendes:

- 1) Ist eine Speicherkarte korrekt eingesetzt?
- 2) Sind vier volle Batterien eingelegt? Bei Verwendung von wiederaufladbaren Akkus testen Sie bitte zur Sicherheit auch einmal mit frischen handelsüblichen AA-Batterien. Es kann sein, dass eine/mehrere Akkuzellen nicht mehr korrekt lädt/laden.
- 3) Biegen Sie beim Batteriewechsel, wenn die Batterien entnommen sind, die gegenüberliegenden Metallklammern der Batteriehalter (4) vorsichtig mit zwei Fingern zusammen und setzen Sie dann wieder volle Batterien ein. Das kann z.B. nach einem Sturz

horbert

### hörbert Anleitung für barrierefreie Modelle (1 und 3-Taster) Seite 17/18

des Gerätes oder nach einem starken Schlag notwendig sein.

- 4) Haben Sie das neueste Firmware Update? Siehe <https://www.hoerbert.com/firmware/>
- 5) Wenn hörbert nach ein paar Sekunden plötzlich verstummt, kann es sein, dass er sich nach dem Einschalten direkt mit einem Bluetooth-Empfänger verbunden hat, sofern Bluetooth und Pairing am hörbert aktiviert waren. Bitte achten Sie darauf, dass bei allen Umgebungsgeräten Bluetooth abgeschaltet ist oder deaktivieren Sie Bluetooth und Pairing zum Test an Ihrem hörbert.
- 6) Wenn hörbert mit Bluetooth-Kopfhörern verbunden ist: Haben die Kopfhörer eine eigene Lautstärkeregelung, die zu gering eingestellt ist?
- 7) Enthält die Speicherkarte Daten? Dies kann mit dem Explorer (Windows) oder dem Finder (Mac OS X) geprüft werden. Die Dateien auf der Karte lassen sich versuchsweise auch am Computer abspielen. Alternativ: Speicherkarte mit der hörbert-Software neu bespielen.
- 8) Ist die Speicherkarte formatiert? Die Speicherkarte muss mit einem FAT32- Dateisystem formatiert werden.
- 9) Wurde die hörbert-Software verwendet, um Inhalte aufzuspielen? Ein einfaches Kopieren von beliebigen Dateien auf die Speicherkarte reicht nicht aus und kann dazu führen, dass hörbert nichts abspielen kann. Es muss zwingend die hörbert Software zum Bespielen der Speicherkarte verwendet werden.

Ist das Problem noch nicht gelöst?

Weitere, aktuelle Informationen und Problemlösungen finden Sie in unseren "FAQ" (Häufig gestellte Fragen) auf unserer Service-Seite:

## <https://www.hoerbert.com/service>

Ebenfalls finden Sie auf unserer Service-Seite unsere Kontaktinformationen. Unser Serviceteam steht Ihnen gerne unter *service@winzki.de* zur Verfügung.

## <span id="page-16-0"></span>14 Benutzerhinweise

- Schalten Sie hörbert nach der Benutzung und vor dem Öffnen aus.
- Setzen Sie hörbert nicht direkter Sonnenbestrahlung oder anderen Hitzequellen aus.
- Lassen Sie keine Flüssigkeiten in das Gerät dringen.
- Zur Reinigung wischen Sie hörbert mit einem trockenen oder leicht feuchten Tuch ab. Benutzen Sie keine Reinigungsmittel.
- Bewahren Sie diese Bedienungsanleitung auf.

# <span id="page-16-1"></span>15 Sicherheitshinweise

- Nur Batterien vom Typ 1,5V AA/LR06 verwenden. Unbedingt Akkus (1,2V oder 1,5V) bevorzugen, denn Akkus können nicht auslaufen und das Gerät beschädigen!
- Nicht wieder aufladbare Batterien auf keinen Fall wieder aufladen!
- Das Aufladen von Akkus darf nur unter Aufsicht eines befähigten Erwachsenen geschehen!
- Aufladbare Batterien dürfen nicht im Gerät aufgeladen werden und müssen vorher entnommen werden!
- Verwenden Sie niemals Batterien ungleichen Typs zusammen!
- Verwenden Sie niemals gebrauchte und neue Batterien zusammen!
- Ersetzen Sie immer alle Batterien gemeinsam!
- Achten Sie beim Entnehmen der Batterien darauf, die Batterien und die Leiterplatte darunter nicht zu beschädigen!
- Achten Sie beim Einlegen auf die richtige Polung der Batterien! Polungszeichen + und - beachten!
- Entnehmen Sie leere Batterien oder Akkus sofort aus dem Gerät und ebenso, wenn

horbert

#### hörbert Anleitung für barrierefreie Modelle (1 und 3-Taster) Seite 18/18

das Gerät über längere Zeit nicht benutzt wird. Ausgelaufene Batterien können einen Austausch der Elektronik notwendig machen.

- Überbrücken Sie auf keinen Fall die Anschlussklemmen der Batterien und stellen Sie keine Verbindung zwischen den Anschlussklemmen und anderen metallischen Teilen her!
- Verwenden Sie nur Batterien/Akkus des vorgegebenen Typs oder eines gleichwertigen Typs.
- Verwenden Sie keine Akkus oder Batterien, bei denen die Hülle beschädigt ist, da dies zu Kurzschlüssen führen kann.

Die Nichtbeachtung der Sicherheitshinweise kann erhebliche Schäden am Gerät und seiner Umwelt zur Folge haben. Es besteht Verletzungs- und Brandgefahr bei Nichtbeachtung der Sicherheitshinweise!

# <span id="page-17-0"></span>16 Entsorgung von Batterien / Elektrogeräten

#### Batterien gehören nicht in den Hausmüll!

Sie sind zur Rückgabe gebrauchter Batterien als Endnutzer gesetzlich verpflichtet. Sie können Altbatterien, die wir als Neubatterien im Sortiment führen oder geführt haben, unentgeltlich an unserem Versandlager (an der Versandadresse) zurückgeben. Die Rückgabe ist für Sie bei persönlicher Anlieferung kostenlos. Wenn Sie den Postversand für die Rückgabe wählen, tragen Sie die Portokosten selbst. Alternativ können Sie leere Batterien und Akkus an allen Sammelstellen des Einzelhandels kostenlos zurückgeben.

Die ggfs. auf Batterien abgebildeten Symbole haben folgende Bedeutung:

#### Elektrogeräte gehören nicht in den Hausmüll!

Sie sind gesetzlich verpflichtet, Altgeräte zurückzugeben. Sie können diese nach Gebrauch in unserer Verkaufsstelle, in einer kommunalen Sammelstelle oder auch im Handel vor Ort zurückgeben.

Sie können gebrauchte Altgeräte bei uns abgeben: WINZKI GmbH & Co. KG, Benzstr. 2, 72636 Frickenhausen, Germany

Die Rückgabemöglichkeit beschränkt sich auf Altgeräte, die wir in unserem Sortiment führen oder geführt haben, sowie auf die Menge, derer sich Endverbraucher üblicherweise entledigen. Die Rückgabe ist für Sie bei persönlicher Anlieferung kostenlos. Wenn Sie den Postversand für die Rückgabe wählen, tragen Sie die Portokosten selbst.

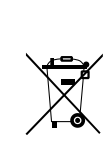

Das Symbol der durchgekreuzten Mülltonne bedeutet, dass die Batterie/das Elektrogerät nicht in den Hausmüll gegeben werden darf. Pb = Batterie enthält mehr als 0,004 Masseprozent Blei

Cd = Batterie enthält mehr als 0,002

Masseprozent Cadmium

Hg = Batterie enthält mehr als 0,0005 Masseprozent **Quecksilber** 

Unsere WEEE-Registrierungsnummer ist: DE99310248

horbert